## Automatically Submit Page

When building complex surveys with custom scripting or actions that need to fire after data is collected (like a Quiz Score action that, by design, only reports to the survey administrator), you might need a page to automatically advance without showing to respondents.

## Setup

**1.** To make a page auto-submit, click the pencil icon above the right hand corner of the page.

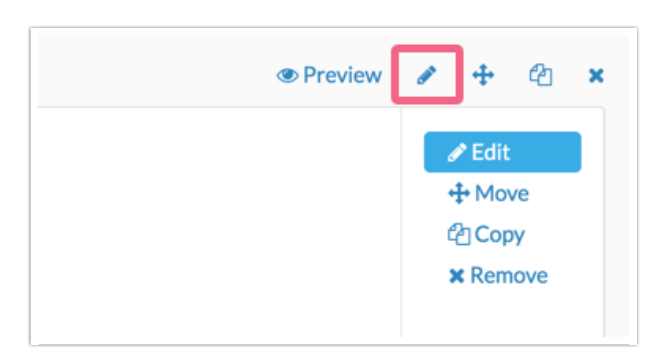

**2.** Click the **Logic** tab along the top of the panel and then select **Yes** for the **Automatically submit the page, running all actions and custom scripts** option.

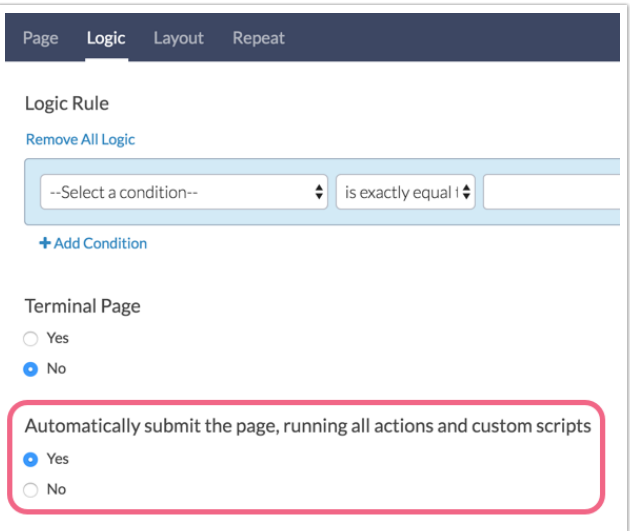

**3.** Once you're finished with this panel, click **Save Page**. You will now see an icon in the upper left hand corner of the page that lets you know the page is set to auto-submit!

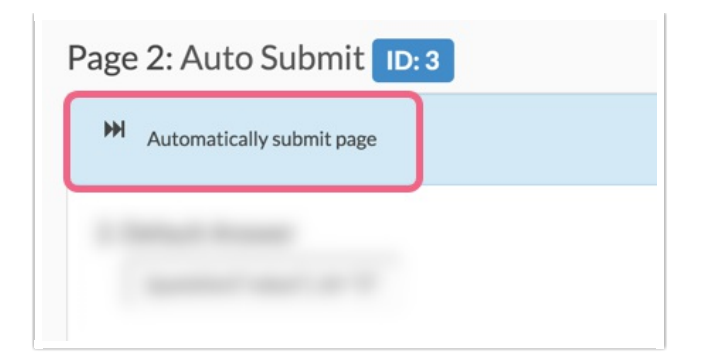

## Limitations

Certain actions display data to the survey respondent while they are taking the survey (ex., Payment Action, Results Chart, Review Action). As such, placing these actions on an automatically-submitted page will result in the respondent not seeing the action outcome.

Related Articles